## **ShowPro Rings Gate Open Cards App**

There are a total of 4 open cards apps, one for the gate, one for the announcer, and two for the judge - a standard version and a scores version.

The Gate App has the most functionality and because it sets who is in the ring to some extent it controls the other apps. It's kind of like the announcer and judges have their functions but they are also looking over the shoulder of the gate person.

The "E"s in the table indicate an entry in that class. The "G"s indicate trips that have gone. The yellow indicates the current trip which is also shown above the table. The numbers below the class numbers, in this case 20, 17, 16, are the number of trips remaining for that class. Right above the table are total trip counts.

When the gate person clicks on an "E" that entrant is moved ito the ring not only on the gate app but the announcer's and judge's as well. Clicking on a "G" can reverse the gone status but you will be prompted first.

You can click on the class numbers above the rider names and see the riders for that class.

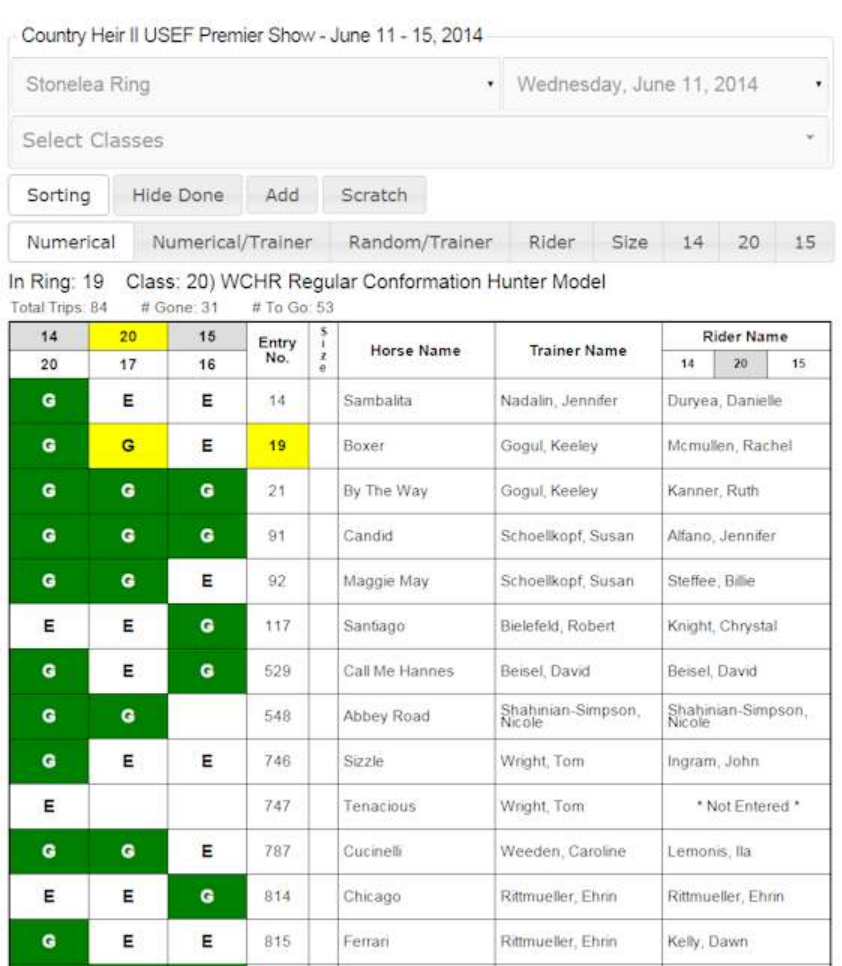

Lockhart

Rittmueller, Ehrin

Galsterer, Erin

 $\mathbf G$ 

 $\bullet$ 

G

816

If you click on a rider name you can potentially change the rider for that class.

You have the ability to add and scratch using the buttons, the scratch will create a red "S" on all the apps for that entry/class but it will not effect the entry status in the office.

Hide Done hides any rows with no remaining "E"s and can make things easier to look at.

There are many sorting options, the Sorting button itself is a toggle that shows/hides the sorting tool bar.

As with all the apps the entire top area can be toggled opened/closed by clicking on the show title.